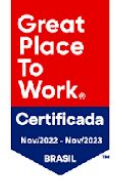

#### **Plataforma de Carreira**

# **Fala, estudante!**

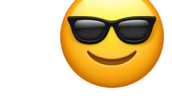

Estamos aqui para te ajudar a **acessar a Plataforma de Carreira.**

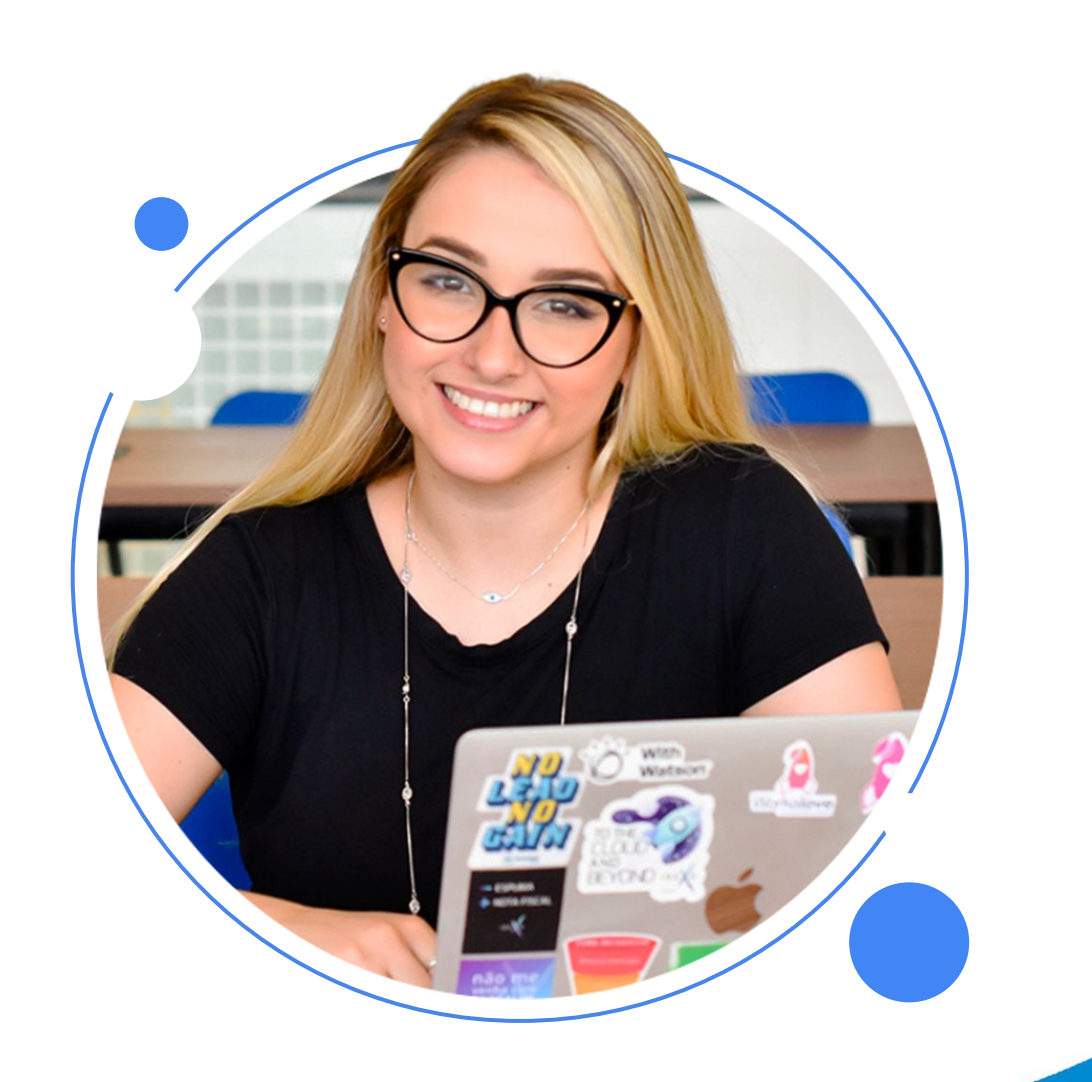

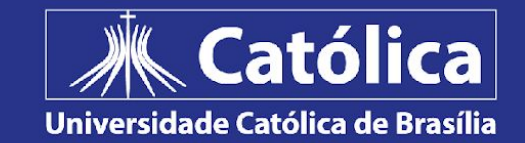

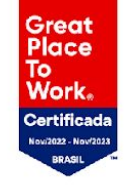

### 1. Acesse o site da UCB: <https://ucb.catolica.edu.br/>

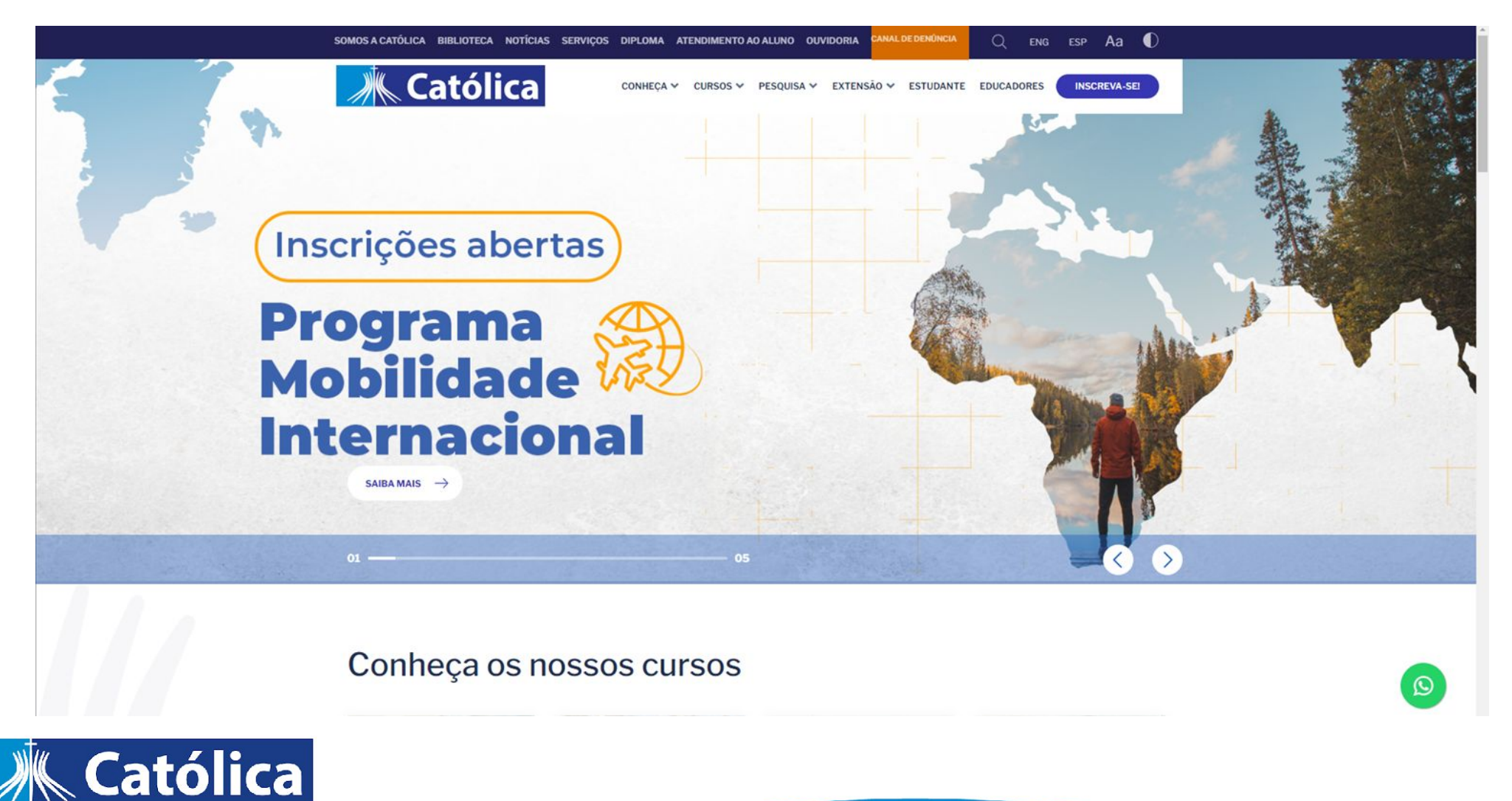

Universidade Católica de Brasília

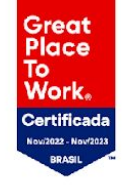

## 2. Clique em "Estudante" e acesse o Portal do Estudante - GOL:

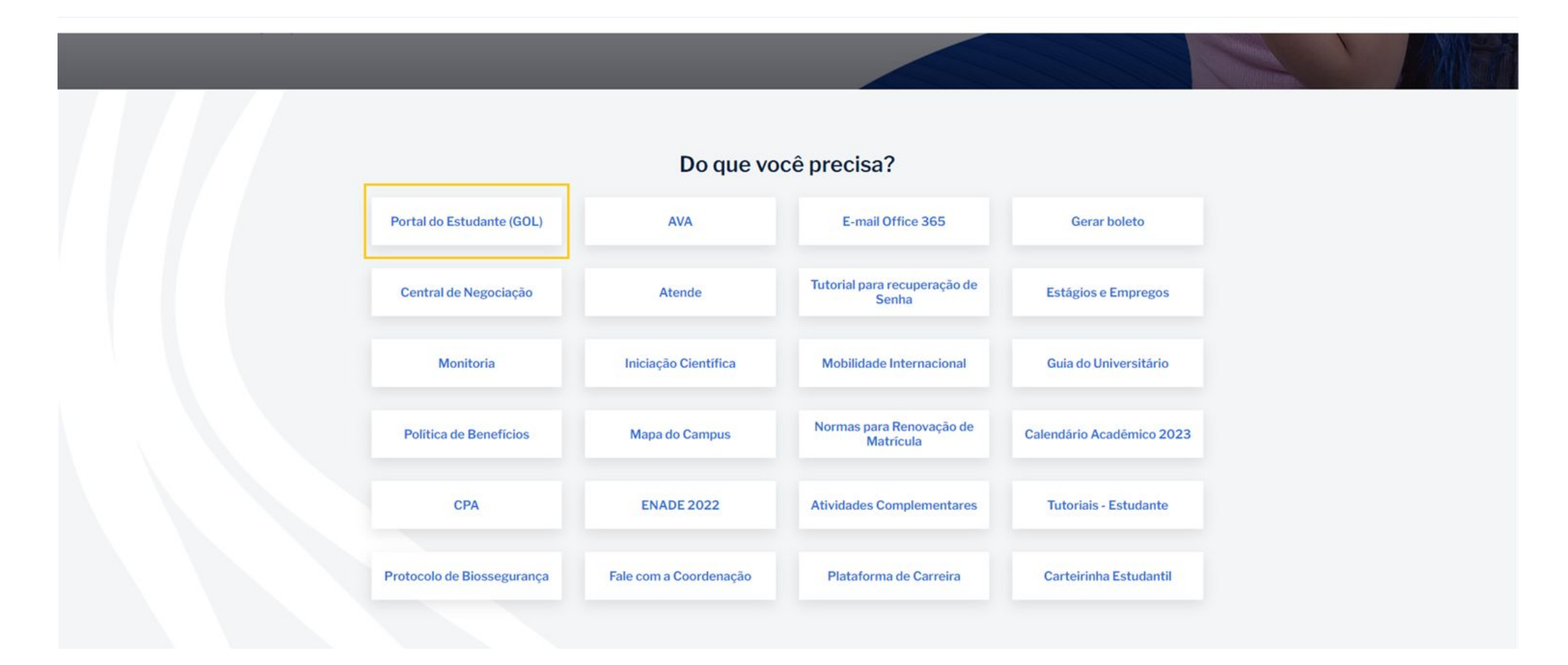

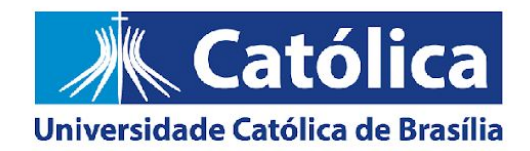

### 3. Acesse o Portal do Estudante - GOL com Matrícula e Senha:

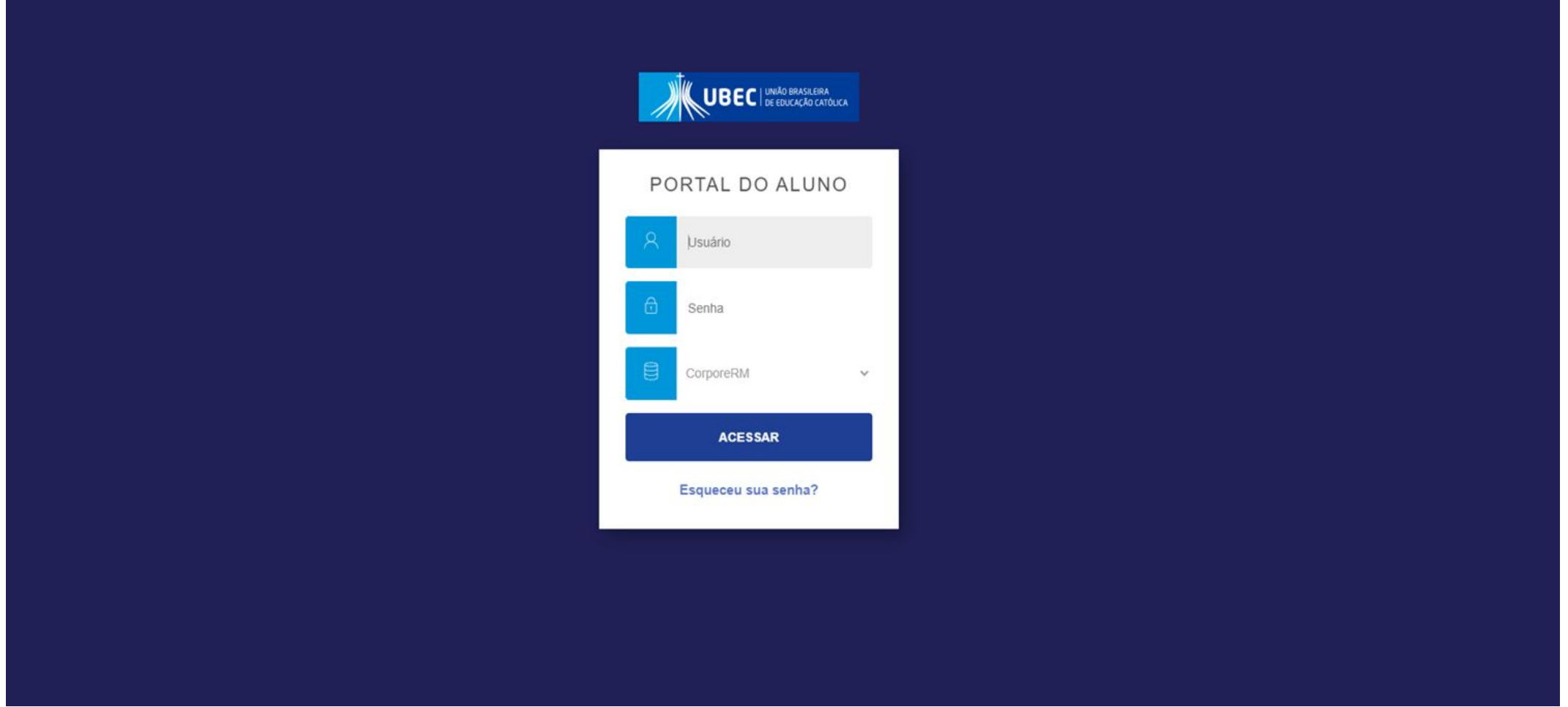

Great<br>Place To<br>Work. Certificada .<br>w2022 - Nov

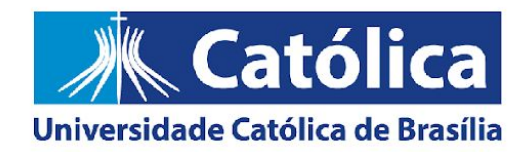

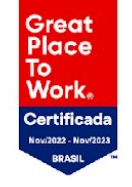

#### 4. Para ter acesso a Plataforma de Carreira, clique no "Foguete", localizado no canto inferior esquerdo:

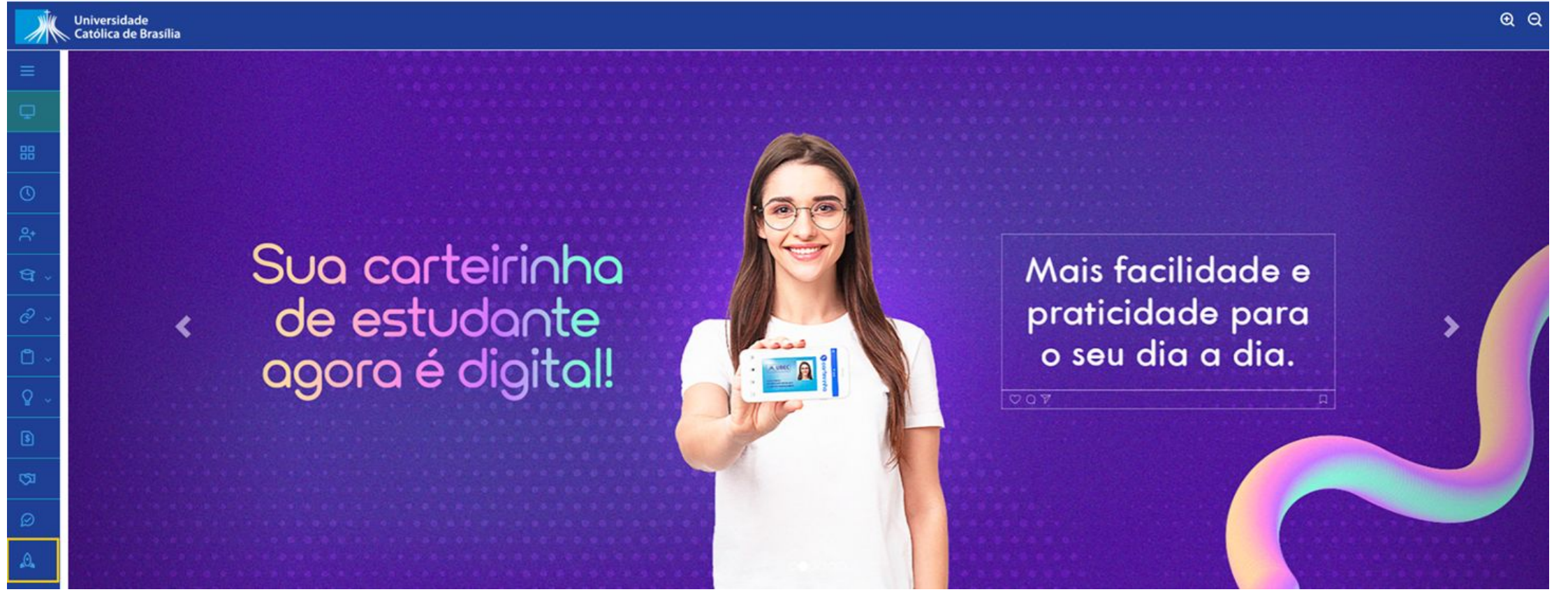

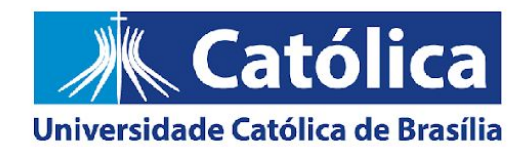

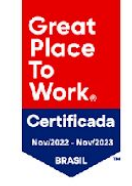

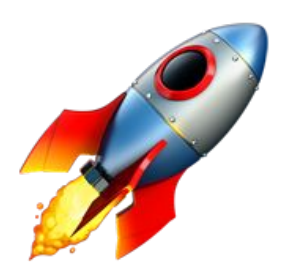

# **Deu certo?**

Caso você precise de ajuda, entre em contato com a Equipe do UCB Integra através do e-mail **integra@ucb.br.**

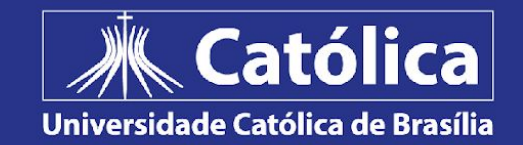